## Страницы

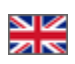

Подраздел «Страницы» для создания страниц со статьями и текстами.

Чтобы попасть в подраздел, необходимо:

- 1. Зайти в административную часть магазина.
- 2. Выбрать в левом меню пункт «Содержание».
- 3. В «Содержании» выбрать вкладку «Страницы».

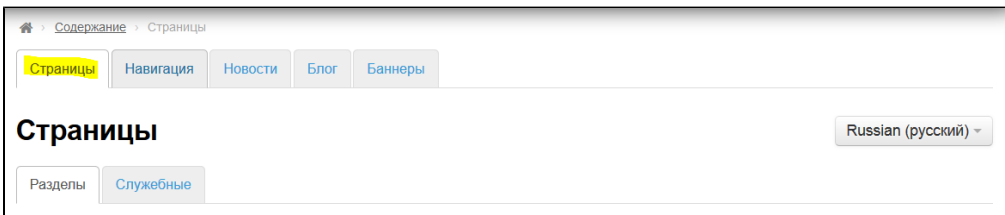

## Языковая версия (модуль «Мультиязычность»)

Так же в этом разделе можно выбирать языковую версию сайта, для которой производится настройка.

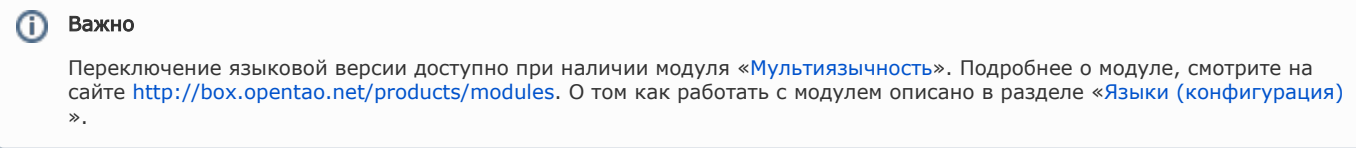

Чтобы изменить языковую версию, кликаем на выпадающий список доступных языков (справа):

Russian (русский)

Выбираем нужную языковую версию:

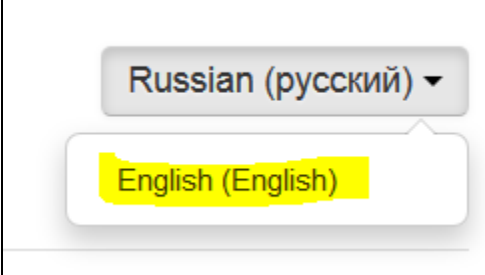